http://sportsentry.hkssf.org.hk

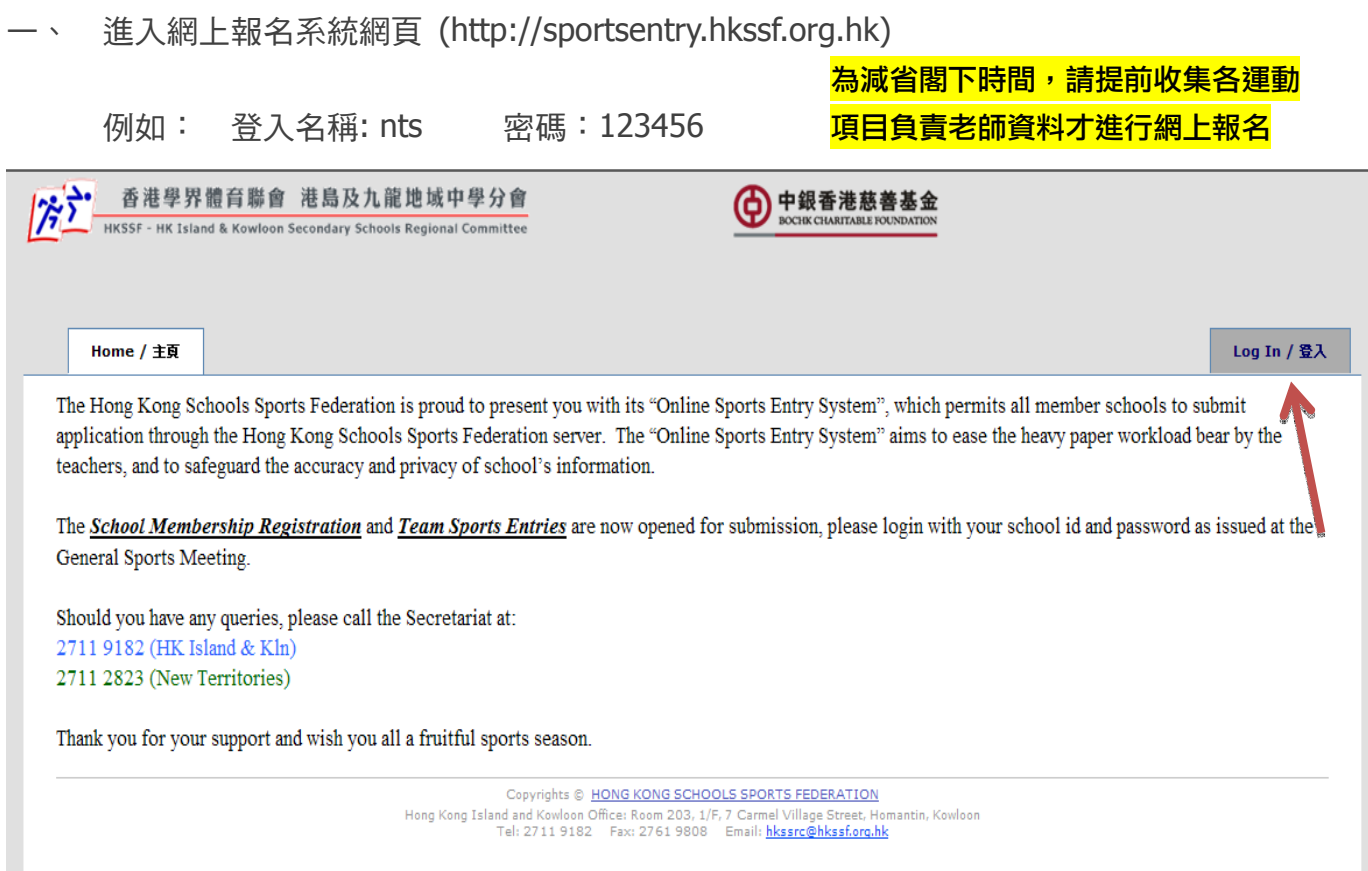

二、 完成會員登記表格 (*請仔細填寫*) 2.1 資訊一 (不用填寫)

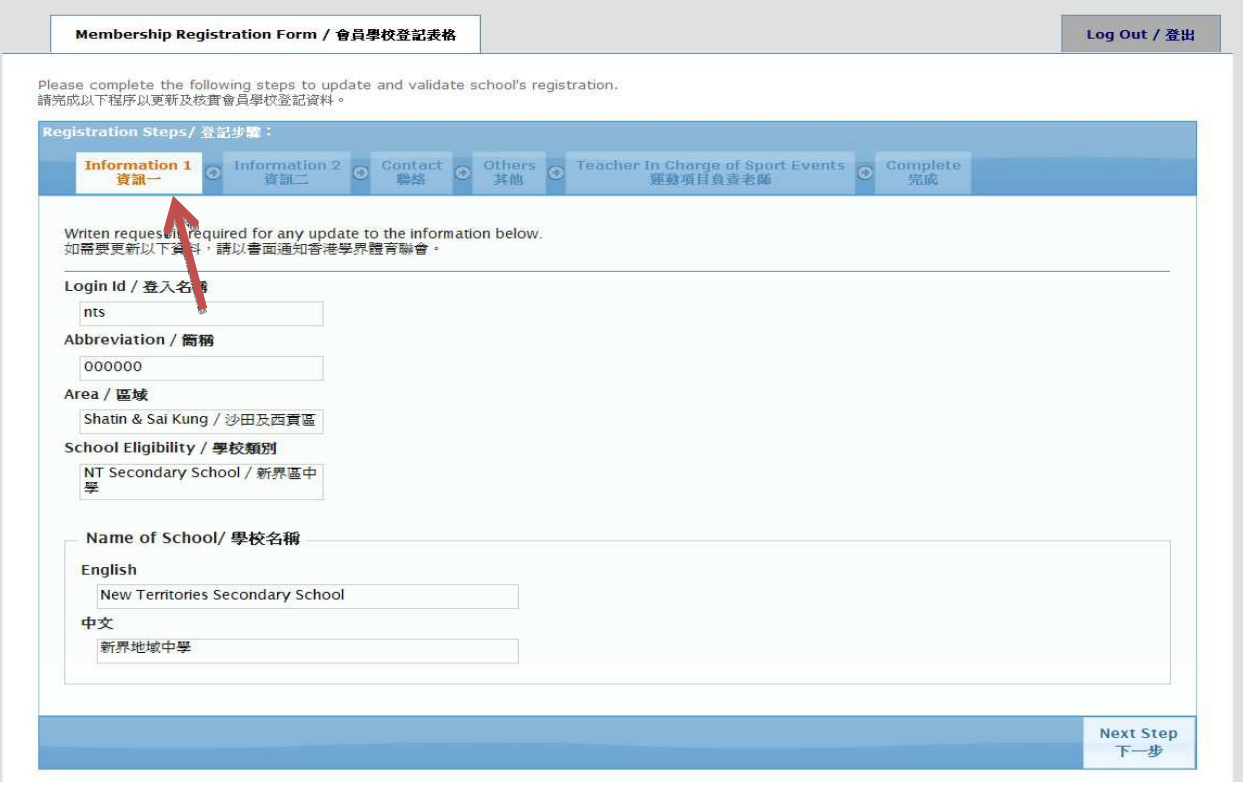

http://sportsentry.hkssf.org.hk

### 2.2 資訊二

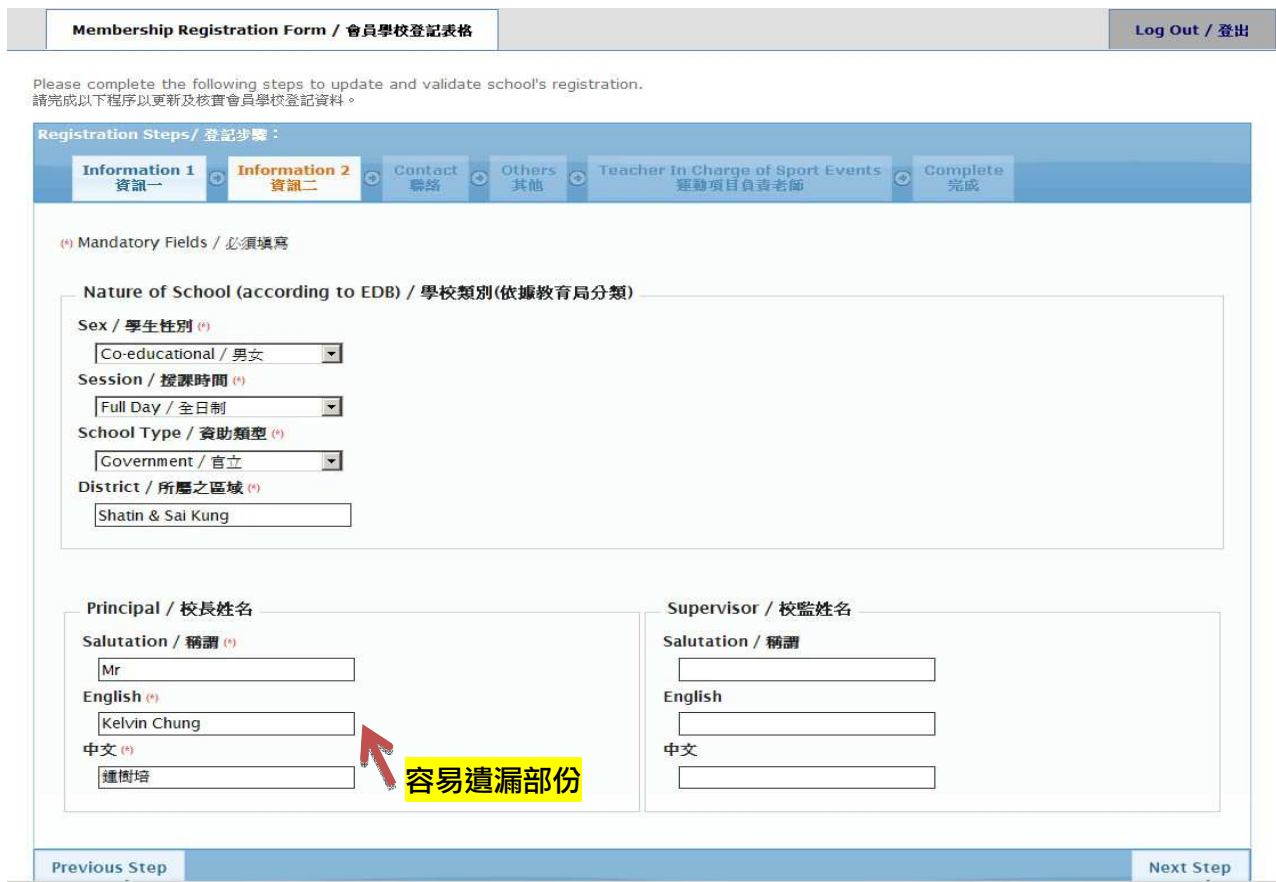

### 2.3 聯絡 (非常重要,請確保填寫正確)

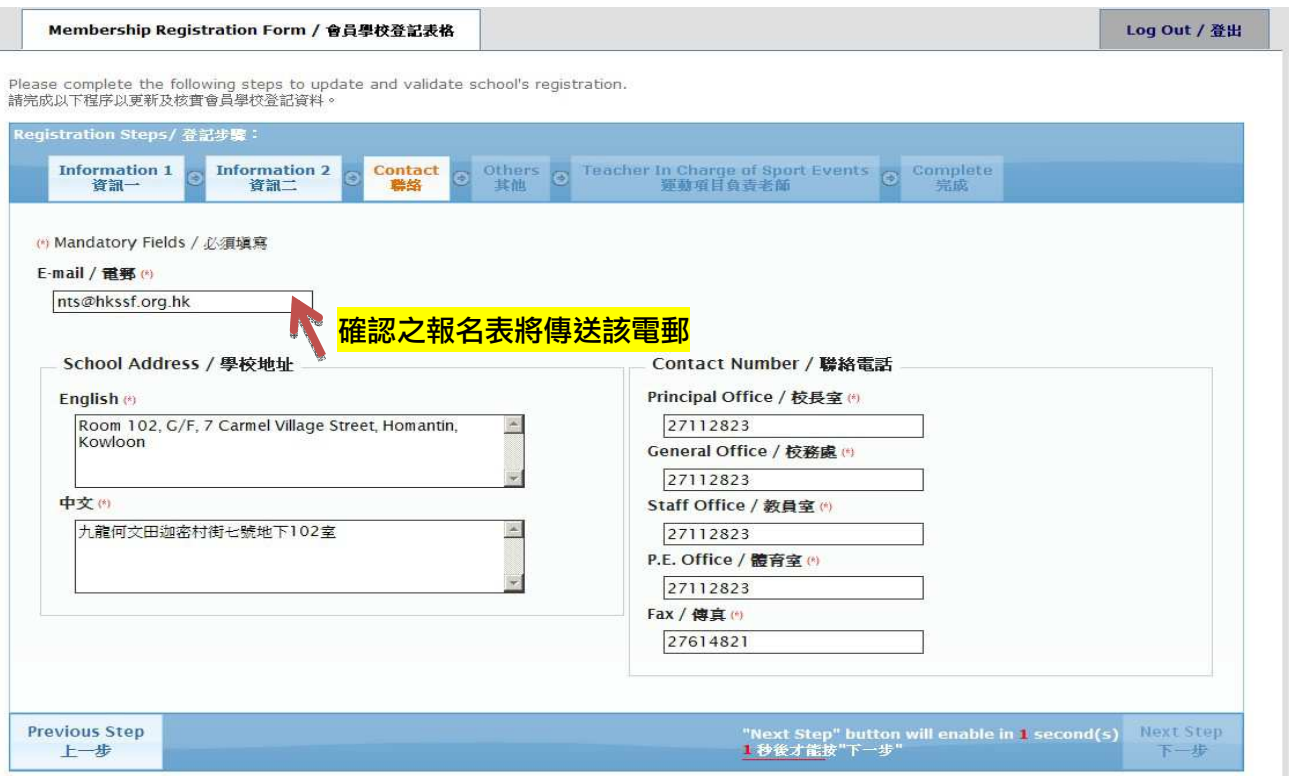

## 新界地域中學網上報名操作程序 http://sportsentry.hkssf.org.hk

2.4 其他

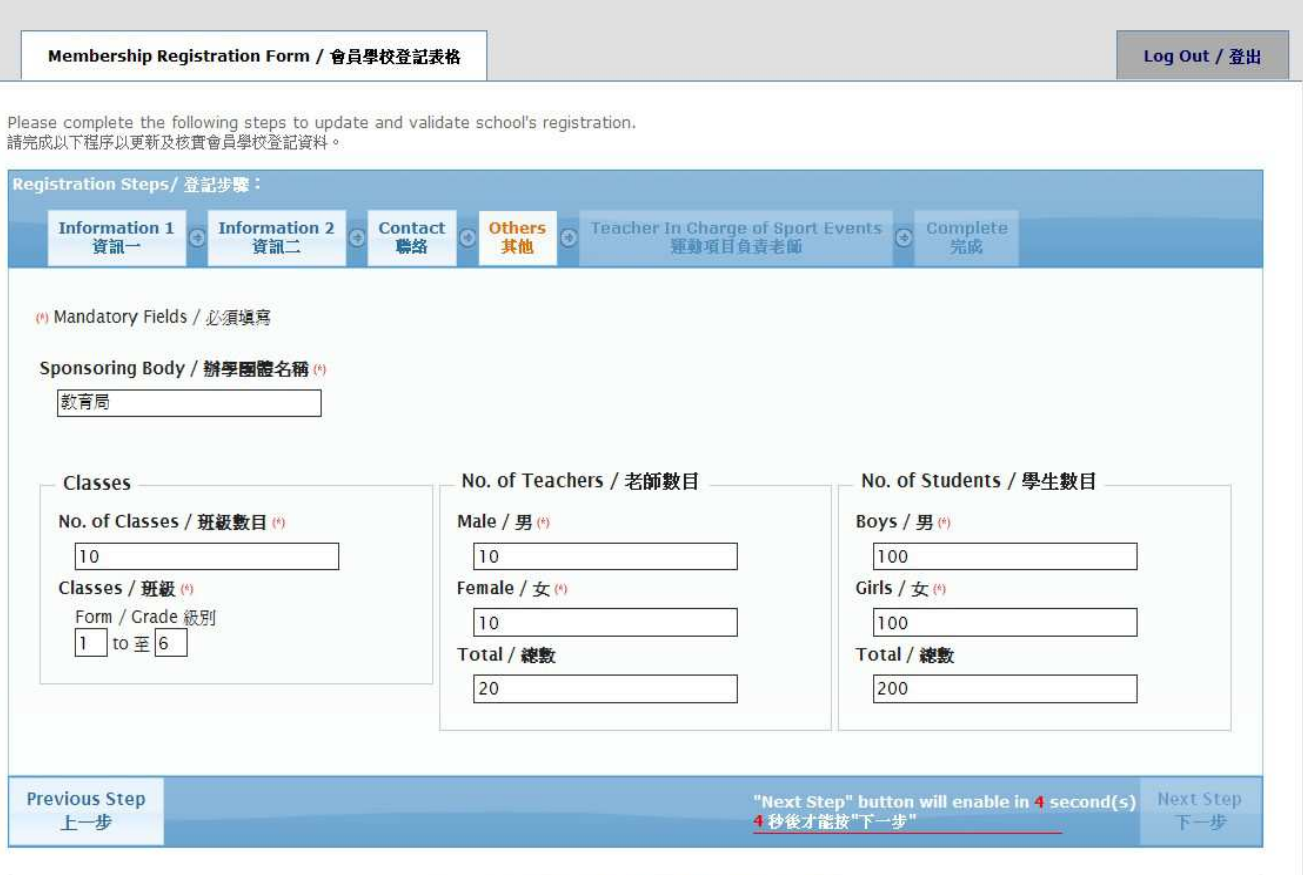

Convrights & HONG KONG SCHOOLS SPORTS FEDERATION

http://sportsentry.hkssf.org.hk

## 2.5 運動項目負責老師

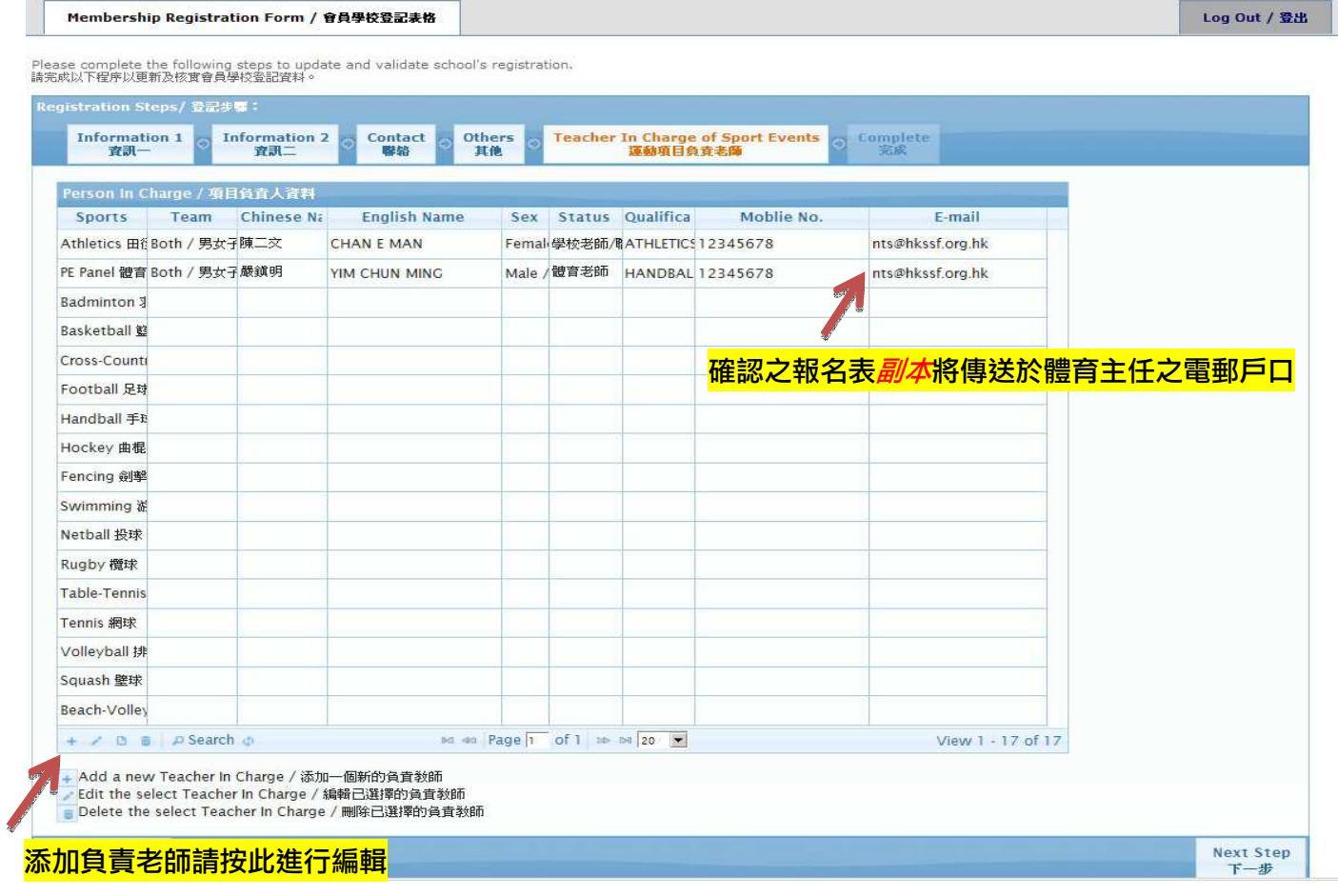

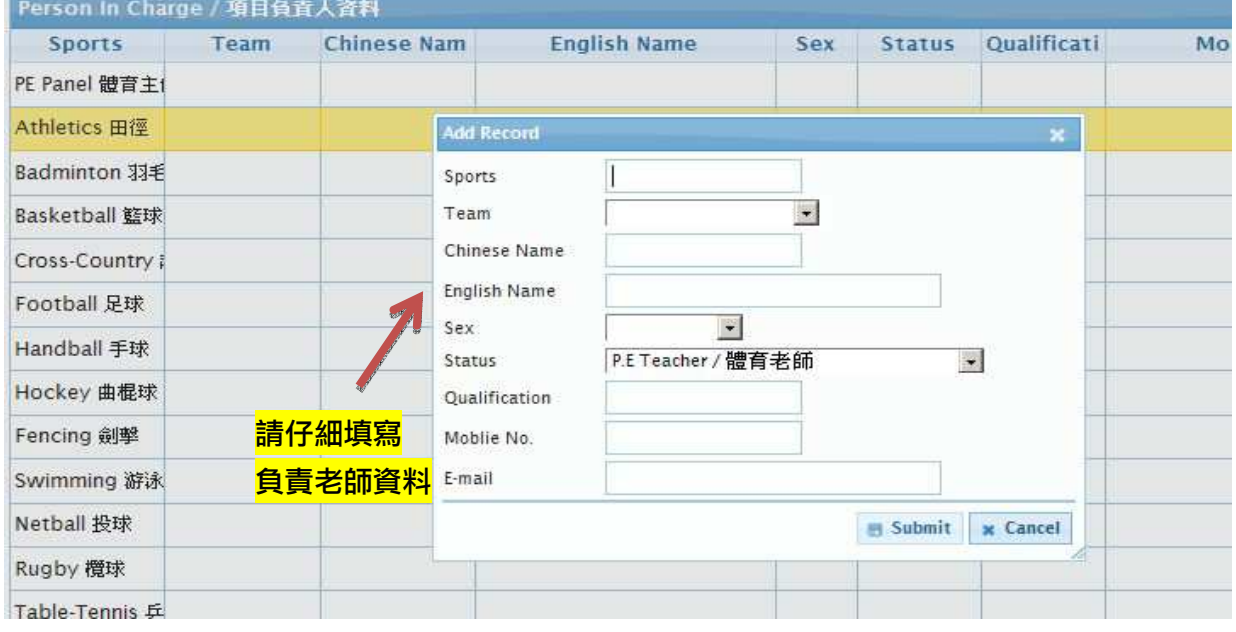

http://sportsentry.hkssf.org.hk

### 2.6 會員登記表格完成,請按"主頁"按鈕返回主頁進行下一步驟

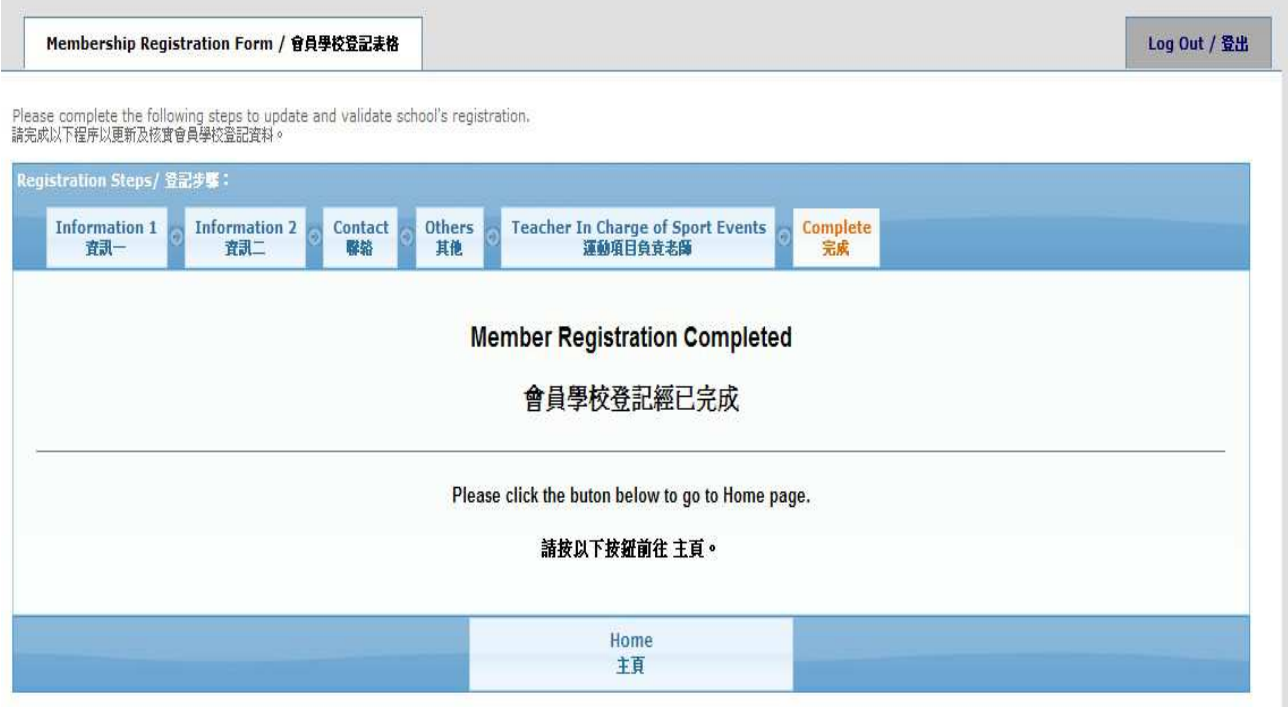

### 三、 修改密碼及電郵;

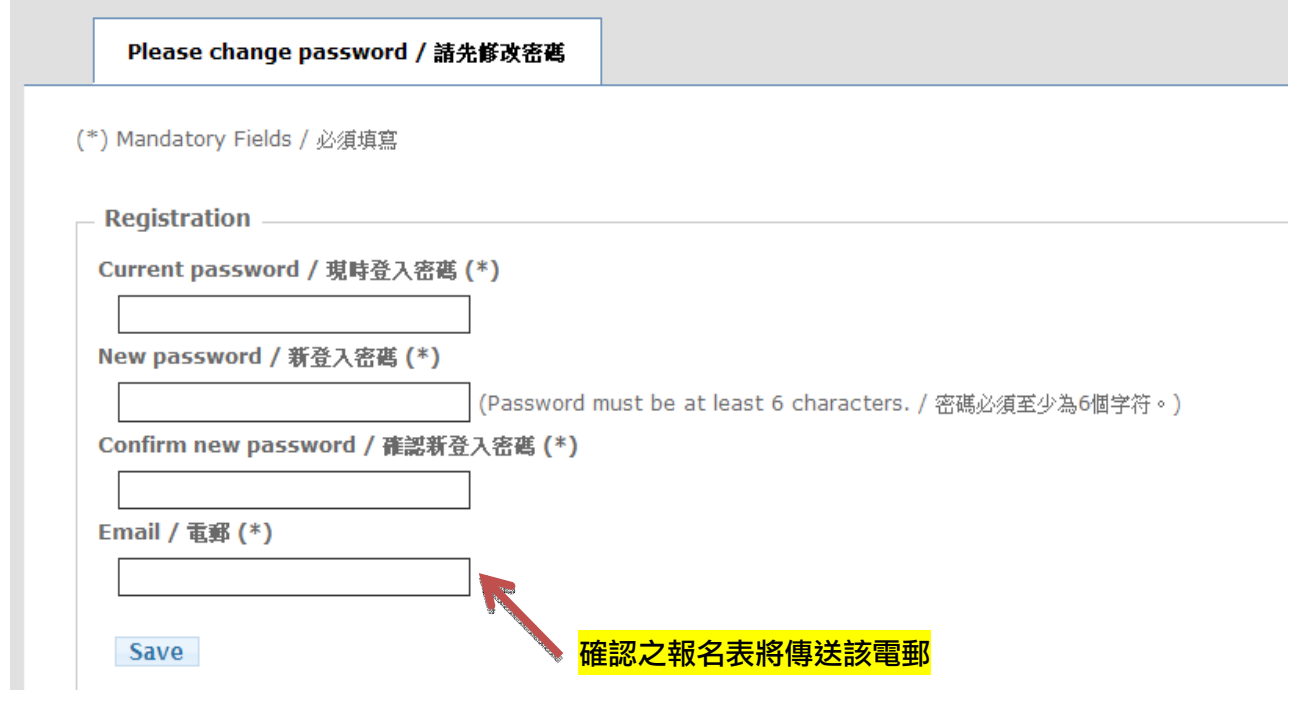

http://sportsentry.hkssf.org.hk

四、 報名

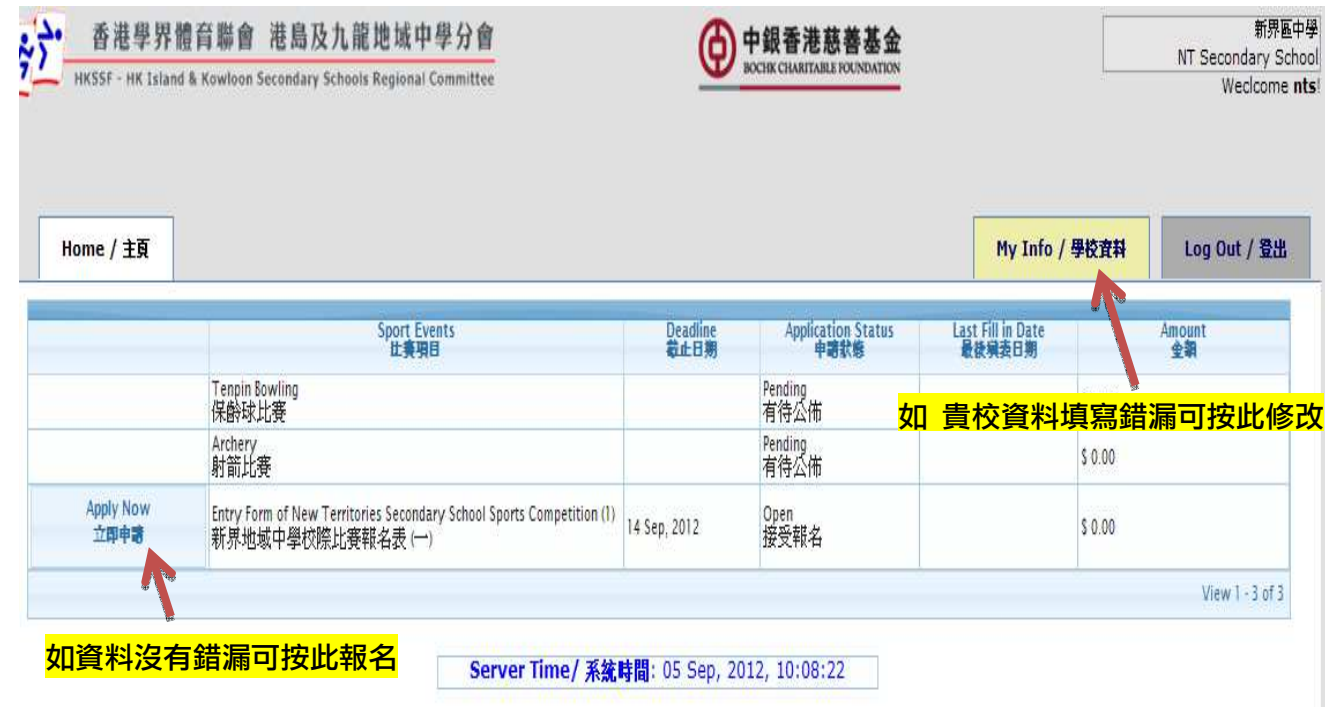

### 4.1 選取要報的項目

#### Entry Form of New Territories Secondary School Sports Competition (1)

#### 新界地域中學校際比賽報名表 (一)

#### 2012-2013

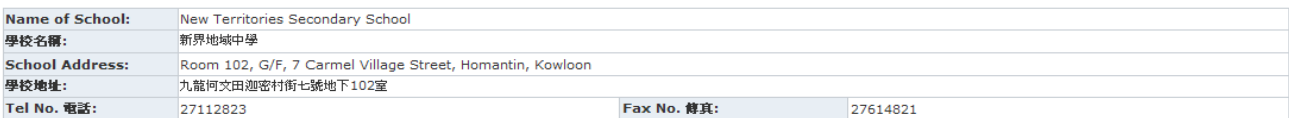

Update This Content<br>Please go to "Form Design" page

[Admin Login] --> [Management] --> [Preview/ Design] in Form List --> [Form Design]

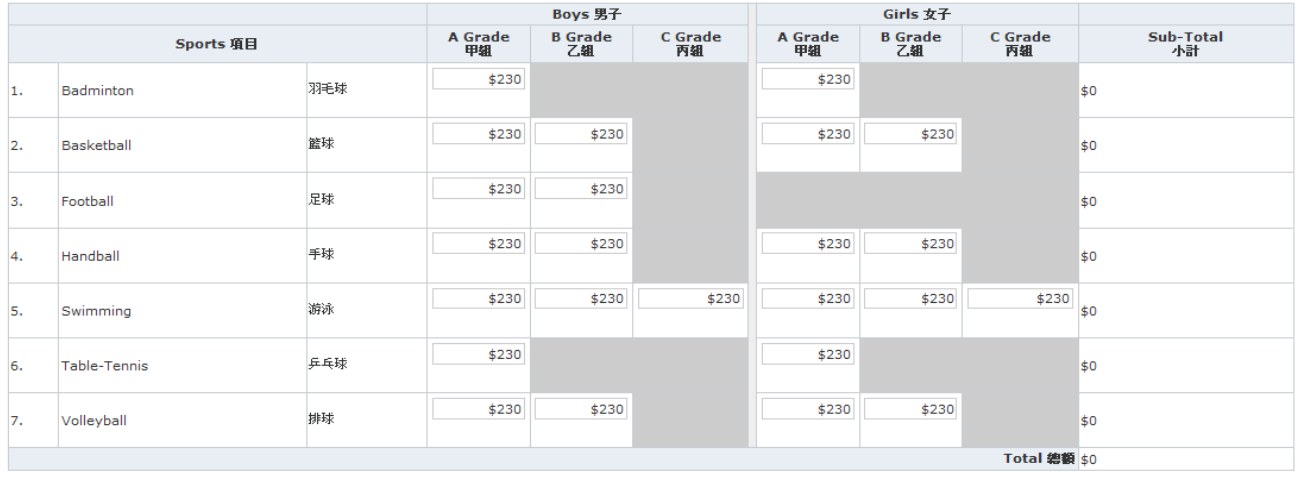

http://sportsentry.hkssf.org.hk

### 4.2 系統會自動計算報名費,完成後請按"下一步"

Entry Form of New Territories Secondary School Sports Competition (1)

#### 新界地域中學校際比賽報名表 (一)

#### 2012-2013

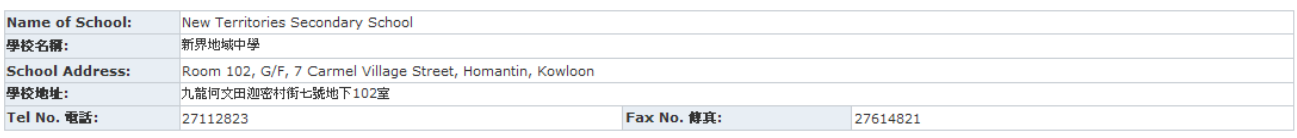

Update This Content<br>Please go to "Form Design" page

[Admin Login] --> [Management] --> [Preview/ Design] in Form List --> [Form Design]

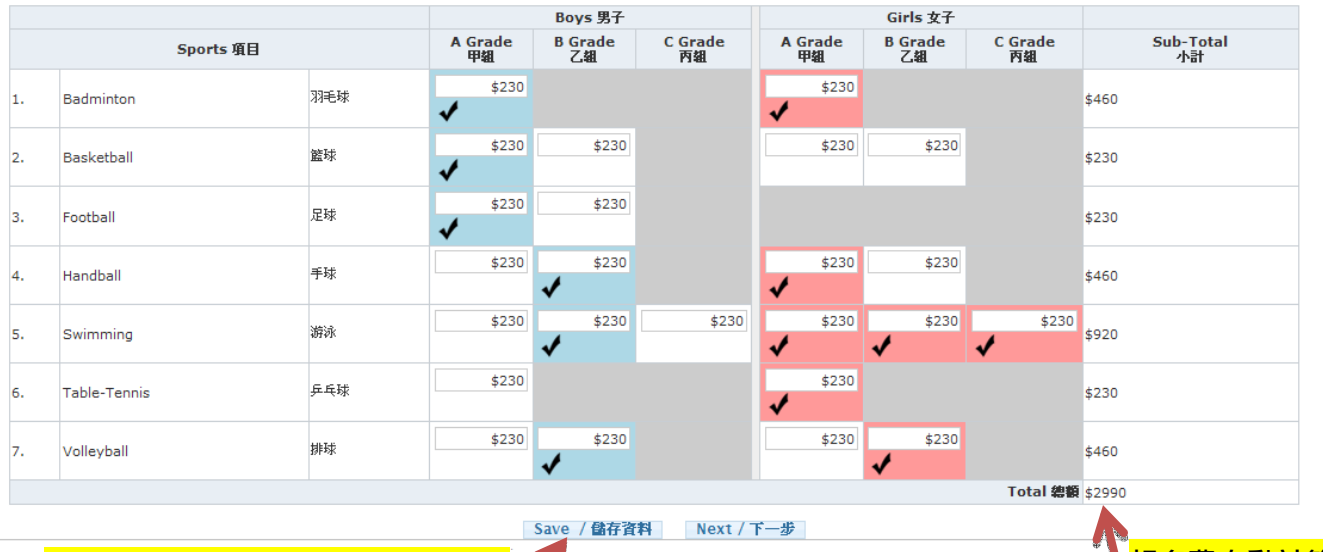

<mark>未能確實報名資料,可按此保存,稍 教</mark> 後再再登入報名系統,修改後遞交。

http://sportsentry.hkssf.org.hk

4.3 報名內容確實後,可按"遞交";內容有誤,可按"上一步"進行修改。 請注意,報名表一經遞交,不能修改。

Entry Form of New Territories Secondary School Sports Competition (1)

#### 新界地域中學校際比賽報名表 (一)

2012-2013

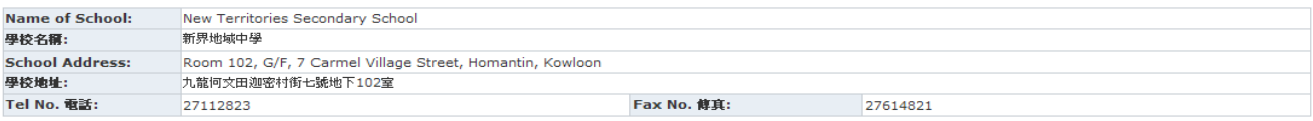

Update This Content<br>Please go to "Form Design" page

[Admin Login] --> [Management] --> [Preview/ Design] in Form List --> [Form Design]

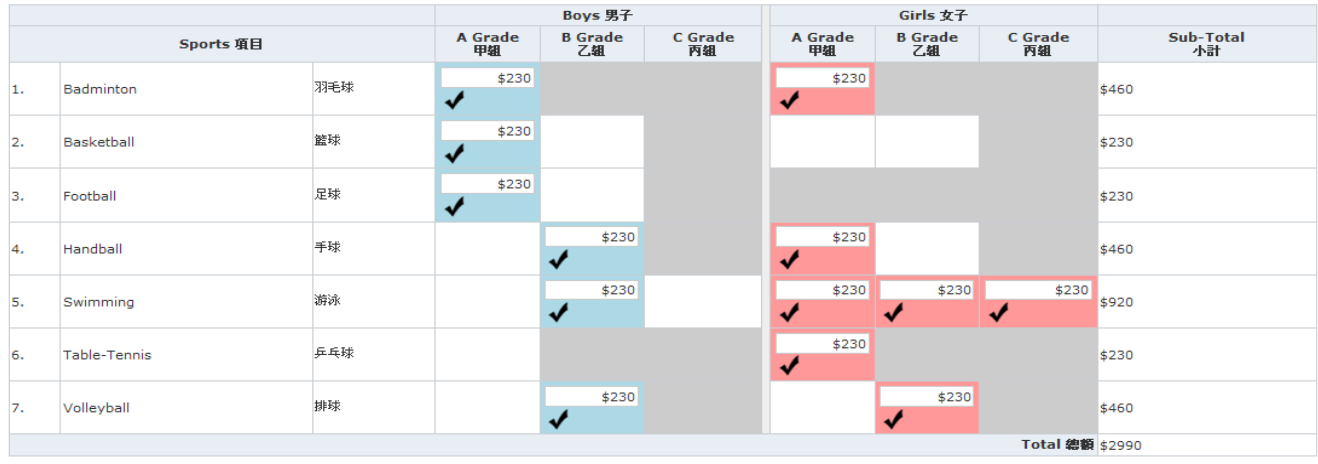

#### Back / 上一步 Submit / **逐**交

Copyrights © <u>HONG KONG SCHOOLS SPORTS FEDERATION</u><br>Hong Kong Island and Kowloon Office: Room 203, 1/F, 7 Carmel Village Street, Homantin, Kowloon<br>**Deadline/ 裁止日期:** 14: Sep, 2012, 23:59:59 Server Time/ 系统時間: 05 Sep, 2012,

#### ew/ Design] in Form List --> [Form Design]

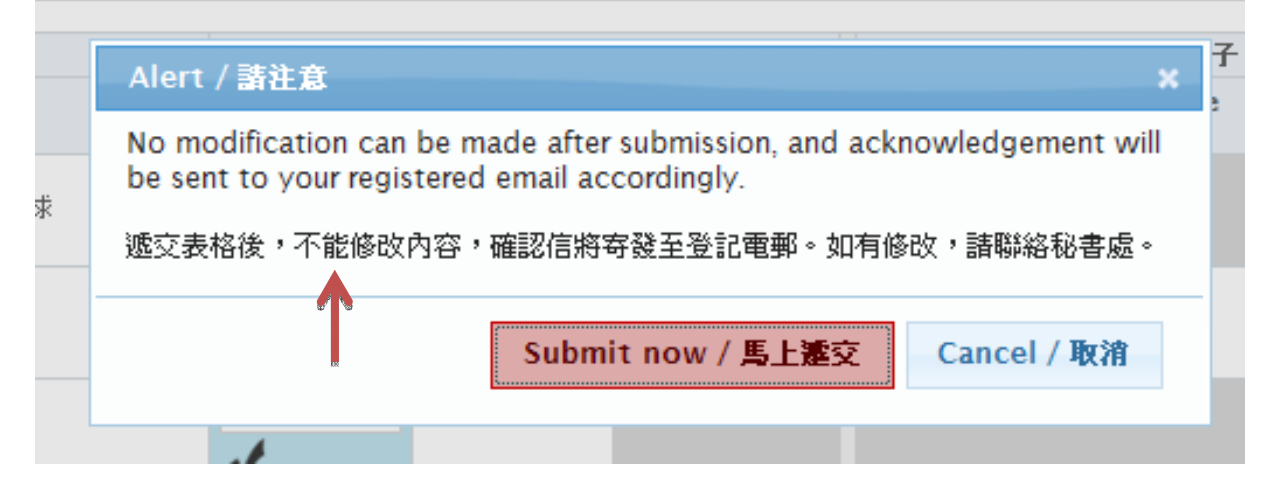

http://sportsentry.hkssf.org.hk

4.4 確認電郵

表格遞交後,系統會即時發送確認電郵予 貴校指定之電郵戶口,體育主任亦會收到 有關電郵副本。

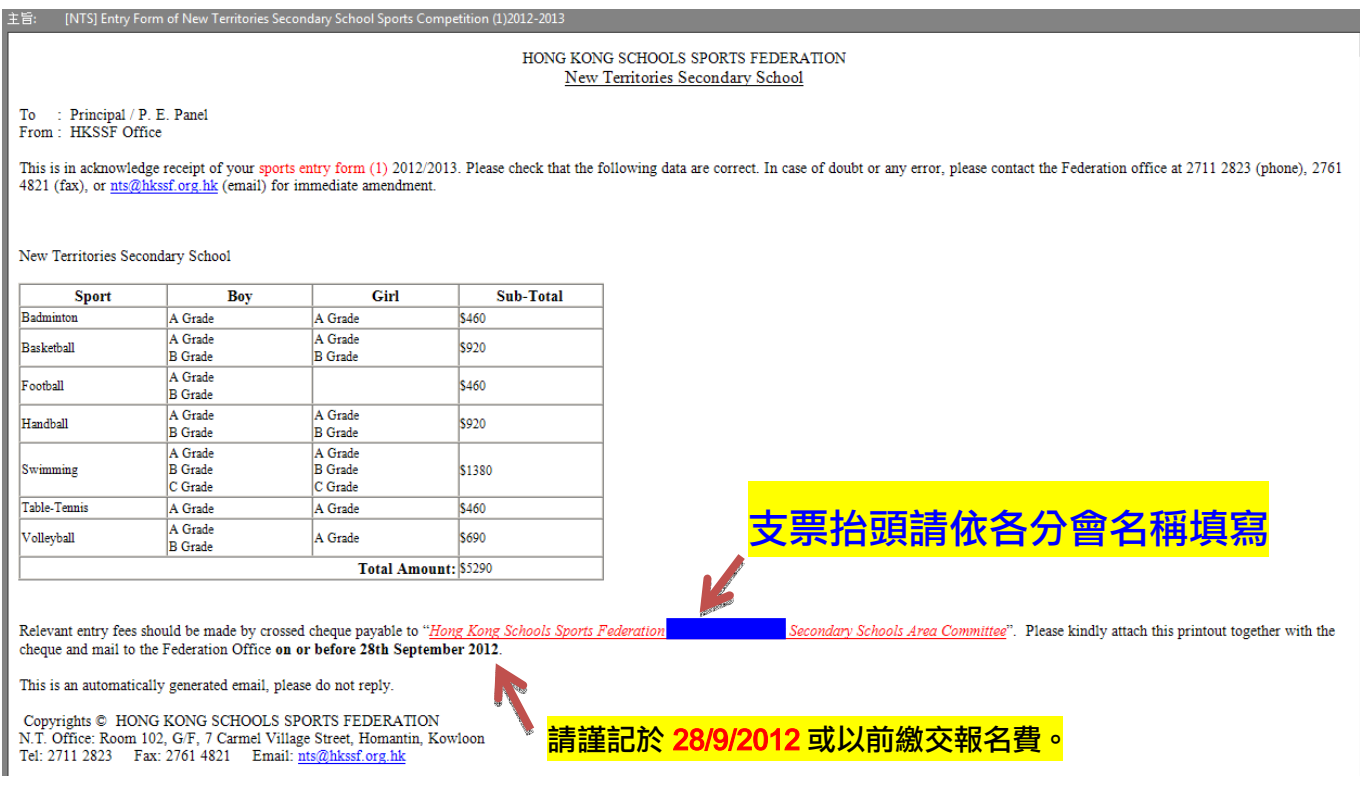

### 五、 報名完成

### 貴校代表可隨時返回主頁檢視已遞交之報名表及學校資料

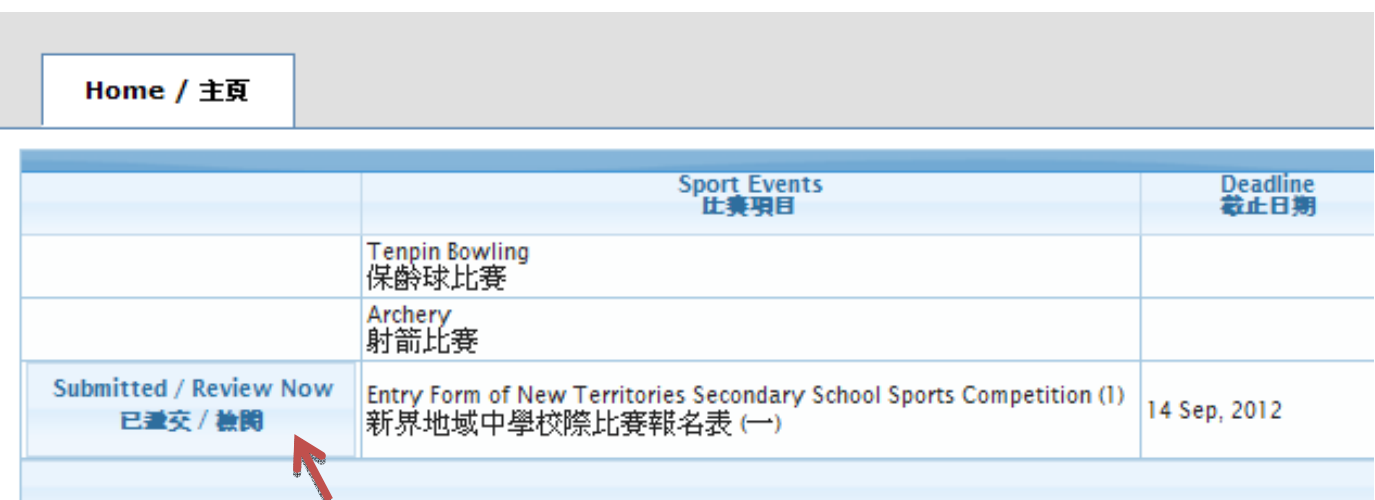